# Risoluzione dei problemi e configurazione del supporto client Kerberos V5  $\overline{a}$

# Sommario

[Introduzione](#page-0-0) **[Prerequisiti](#page-1-0) [Requisiti](#page-1-1)** [Componenti usati](#page-1-2) **[Convenzioni](#page-1-3)** [Introduzione a Kerberos](#page-1-4) **[Definizioni](#page-3-0) [Ottenuto](#page-3-1)** [Configurazione router Cisco IOS](#page-4-0) [Configurazione KDC Kerberos](#page-5-0) [Configura porte per inetd](#page-5-1) [Configurazione dei file di configurazione di Kerberos](#page-6-0) [Imposta il database per il server KDC](#page-7-0) [Output di esempio del comando debug](#page-10-0) [Risoluzione dei problemi](#page-10-1) [Nome area autenticazione errato](#page-10-2) [DNS non funziona](#page-11-0) [Orologio del router non corretto](#page-11-1) [Client non nel database Kerberos](#page-12-0) [Il client si trova nel database ma utilizza una password errata](#page-13-0) [Voce SRVTAB non corretta sul router](#page-14-0) [Riferimenti](#page-15-0) [Informazioni correlate](#page-15-1)

# <span id="page-0-0"></span>Introduzione

Questo documento offre un esempio di configurazione e alcune soluzioni a problemi comuni. In questo documento vengono inoltre illustrate le tecniche per la risoluzione dei problemi. Questo documento non risolve il supporto Telnet kerberizzato.

La maggior parte di questo materiale proviene dalla documentazione disponibile gratuitamente con Kerberos e da varie domande frequenti (FAQ) disponibili sul pacchetto. Le configurazioni provengono da un router funzionale e da un server KDC Kerberos.

In questo documento si presume che sia stata compilata e installata correttamente una versione corrente della versione 5 del pacchetto Kerberos dal MIT. Fare riferimento ai [riferimenti](#page-15-0) alla fine di questo articolo per informazioni su come ottenere, compilare e installare Kerberos V5.

Notare anche che il software Cisco IOS® versione 11.2 o successive è richiesto per il supporto di Kerberos V5. In questo modo viene fornito il supporto completo dell'autenticazione del client Kerberos V, che include l'inoltro delle credenziali. I sistemi con infrastruttura Kerberos V possono utilizzare i KDC (Key Distribution Center) per autenticare gli utenti finali per l'accesso alla rete o al router. Si tratta di un'implementazione client e non di un'implementazione KDC Kerberos.

Kerberos è considerato un servizio di sicurezza legacy ed è utile soprattutto nelle reti che utilizzano già Kerberos.

Per informazioni più dettagliate sulle versioni che includono questo supporto, consultare le [note](//www.cisco.com/en/US/docs/ios/11_2/release/notes/rn112.html) [sulla versione 11.2 del software Cisco IOS](//www.cisco.com/en/US/docs/ios/11_2/release/notes/rn112.html).

Per il supporto di Kerberos nelle versioni software Cisco IOS successive, fare riferimento al [Software Advisor](//tools.cisco.com/Support/Fusion/FusionHome.do) (solo utenti [registrati\)](//tools.cisco.com/RPF/register/register.do).

# <span id="page-1-0"></span>**Prerequisiti**

## <span id="page-1-1"></span>**Requisiti**

Nessun requisito specifico previsto per questo documento.

### <span id="page-1-2"></span>Componenti usati

Le informazioni fornite in questo documento si basano sulle seguenti versioni software e hardware:

• Software Cisco IOS release 11.2 e successive

Le informazioni discusse in questo documento fanno riferimento a dispositivi usati in uno specifico ambiente di emulazione. Su tutti i dispositivi menzionati nel documento la configurazione è stata ripristinata ai valori predefiniti. Se la rete è operativa, valutare attentamente eventuali conseguenze derivanti dall'uso dei comandi.

### <span id="page-1-3"></span>**Convenzioni**

Per ulteriori informazioni sulle convenzioni usate, consultare il documento [Cisco sulle convenzioni](//www.cisco.com/en/US/tech/tk801/tk36/technologies_tech_note09186a0080121ac5.shtml) [nei suggerimenti tecnici](//www.cisco.com/en/US/tech/tk801/tk36/technologies_tech_note09186a0080121ac5.shtml).

# <span id="page-1-4"></span>Introduzione a Kerberos

Kerberos è un protocollo di autenticazione di rete da utilizzare su reti fisicamente non sicure. Kerberos si basa sul modello di distribuzione chiave presentato da Needham e Schroeder. Vedere il Numero 9 nella sezione [Riferimenti](#page-15-0) di questo documento. È progettato per fornire un'autenticazione efficace per le applicazioni client/server tramite la crittografia a chiave segreta. Consente alle entità che comunicano in rete di dimostrare la propria identità l'una con l'altra, impedendo attacchi di tipo intercettazione o ripetizione. Fornisce inoltre l'integrità del flusso di dati (ad esempio il rilevamento di modifiche) e la segretezza (ad esempio la prevenzione della lettura non autorizzata) con l'aiuto di sistemi di crittografia come DES.

Molti dei protocolli utilizzati in Internet non garantiscono alcuna protezione. Gli strumenti utilizzati

per "sniffare" le password al di fuori della rete sono comunemente utilizzati dai cracker di sistema. Di conseguenza, le applicazioni che inviano una password sulla rete senza crittografia sono vulnerabili. Inoltre, altre applicazioni client/server si affidano al programma client per essere "onesti" sull'identità dell'utente che lo utilizza. Altre applicazioni si affidano al client per limitare le proprie attività a quelle consentite, senza alcuna altra imposizione da parte del server.

Alcuni siti tentano di utilizzare i firewall per risolvere i problemi di protezione della rete. I firewall presumono che "i cattivi" siano all'esterno, il che è spesso un presupposto non valido. Tuttavia, la maggior parte degli incidenti legati al crimine informatico che causano maggiori danni sono stati commessi da addetti ai lavori. I firewall hanno inoltre un notevole svantaggio in quanto limitano le modalità di utilizzo di Internet da parte degli utenti.

Kerberos è stato creato dal MIT come soluzione a questi problemi di sicurezza della rete. Il protocollo Kerberos utilizza la crittografia avanzata, in modo che un client possa dimostrare la propria identità a un server (e viceversa) attraverso una connessione di rete non protetta. Dopo che un cliente e un server hanno utilizzato Kerberos per dimostrare la propria identità, possono anche crittografare tutte le loro comunicazioni per garantire la privacy e l'integrità dei dati mentre svolgono la loro attività.

Kerberos è liberamente disponibile dal MIT, con un avviso di autorizzazione di copyright simile a quello utilizzato per il sistema operativo BSD e X11 Windowing. MIT fornisce Kerberos in forma di origine. In questo modo, chiunque desideri utilizzarlo può controllare il codice e assicurarsi che sia attendibile. Inoltre, per coloro che preferiscono affidarsi a un prodotto supportato da un professionista, Kerberos è disponibile come prodotto di diversi fornitori.

Il supporto client Kerberos V5 è basato sul sistema di autenticazione Kerberos sviluppato presso il MIT. In Kerberos, un client (in genere un utente o un servizio) invia una richiesta di ticket al Centro distribuzione chiavi (KDC). Il KDC crea un ticket di concessione ticket (TGT) per il client, lo cripta con l'aiuto della password del client come chiave e invia il TGT crittografato al client. Il client tenta quindi di decrittografare il TGT, con l'aiuto della relativa password. Se il client decrittografa correttamente il TGT (ad esempio, se fornisce la password corretta), mantiene il TGT decrittografato. Indica la prova dell'identità del client.

Il TGT, che scade a un orario specificato, consente al cliente di ottenere ulteriori ticket, che danno l'autorizzazione per servizi specifici. Le richieste e le concessioni di questi biglietti aggiuntivi sono trasparenti per l'utente.

Poiché Kerberos esegue la negoziazione con l'autenticazione, è facoltativamente crittografato e comunica tra due punti qualsiasi su Internet, fornisce un livello di protezione che non dipende dal lato di un firewall in cui si trova il client. Kerberos è utilizzato principalmente nei protocolli a livello di applicazione (modello ISO livello 7), ad esempio Telnet o FTP, per garantire la protezione da host a utente. Viene anche utilizzato, sebbene meno frequentemente, come sistema di autenticazione implicita del flusso di dati (come SOCK\_STREAM) o meccanismi RPC (modello ISO livello 6). Può inoltre essere utilizzato a un livello inferiore per la sicurezza host-host, in protocolli quali IP, UDP o TCP (modelli ISO livelli 3 e 4). Anche se, tali implementazioni sono rare, se esistono affatto.

Prevede l'autenticazione reciproca e la comunicazione sicura tra gli utenti/gruppi/ruoli su una rete aperta mediante la produzione di chiavi segrete per qualsiasi utente. Viene inoltre fornito un meccanismo per la propagazione sicura di queste chiavi segrete attraverso la rete. Kerberos non prevede l'autorizzazione o la contabilità. Tuttavia, le applicazioni che desiderano utilizzare le proprie chiavi segrete per eseguire tali funzioni in modo sicuro.

## <span id="page-3-0"></span>**Definizioni**

- Autenticazione: verificare che l'utente sia quello che si dice di essere e che l'utente sia noto.
- Client Entità che può ottenere un ticket. Questa entità è in genere un utente o un host.
- Credenziali Equivalente ai ticket.
- Daemon: programma, in genere eseguito su un host UNIX, che gestisce le richieste di autenticazione della rete.
- Host Computer a cui è possibile accedere in rete.
- Istanza Seconda parte di un'entità Kerberos. Fornisce informazioni che qualificano il sito principale. L'istanza può essere null. Nel caso di un utente, l'istanza viene spesso utilizzata per descrivere l'utilizzo previsto delle credenziali corrispondenti. Nel caso di un host, l'istanza è il nome host completo.
- Kerberos Nella mitologia greca, il cane a tre teste che sorveglia l'ingresso dell'oltretomba. Nel mondo dei computer, Kerberos è un pacchetto di sicurezza di rete sviluppato al MIT.
- KDC: centro distribuzione chiavi. Una macchina che emette biglietti Kerberos.
- Tab File di tabella dei tasti contenente uno o più tasti. Un host o un servizio utilizza un file keytab nello stesso modo in cui un utente utilizza la propria password.
- $\bullet$  NAS: un server di accesso alla rete (una confezione di Cisco) o qualsiasi altra soluzione che richiede l'autenticazione e l'autorizzazione TACACS+ o che invia pacchetti di accounting.
- Principal Stringa che denomina un'entità specifica alla quale è possibile assegnare un set di credenziali. In genere sono presenti tre parti denominate Primario, Istanza e REALM.Il formato tipico di un principal Kerberos tipico è primary/instanceREALM.
- Principale (Primary) Prima parte di un principal Kerberos. Nel caso di un utente, è il nome utente. Nel caso di un servizio, è il nome del servizio.
- **REALM**: la rete logica servita da un singolo database Kerberos e da un insieme di centri di distribuzione delle chiavi. Per convenzione, i nomi dei realm sono generalmente lettere maiuscole, per differenziare il realm dal dominio Internet.
- **Servizio (Service**) Qualsiasi programma o computer a cui si accede in rete. Alcuni esempi di servizi:"host": un host, ad esempio quando si utilizzano Telnet e rsh"ftp"—FTP"krbtgt"—autenticazione; come il ticket di concessione"pop"—E-mail
- Ticket: insieme temporaneo di credenziali elettroniche che verificano l'identità di un client per un particolare servizio.
- $\bullet$  TGT Ticket-Granting Ticket. Uno speciale ticket Kerberos che consente al cliente di ottenere ulteriori ticket Kerberos all'interno dello stesso realm Kerberos.Una buona analogia per il biglietto è uno skipass di tre giorni valido in quattro diversi resort. Mostrare il pass in qualsiasi località si decide di andare (fino alla scadenza), e si riceve un biglietto di ascensore per quella località. Una volta che hai il biglietto per l'ascensore, puoi sciare tutto ciò che vuoi in quella località. Se andate in un altro resort il giorno successivo, mostrate ancora una volta il vostro pass, e ottenete un biglietto di ascensore aggiuntivo per il nuovo resort. La differenza è che i programmi Kerberos V5 notano che hai lo skipass per il weekend e ottieni il biglietto per l'ascensore per te, così non devi eseguire le transazioni da solo.

# <span id="page-3-1"></span>**Ottenuto**

In questa sezione sono elencati diversi elementi che è necessario conoscere:

• Accertatevi di rimuovere tutti gli spazi finali nei file di configurazione. Gli spazi finali possono

causare problemi con il server krb5kdc. In caso contrario, viene visualizzato il messaggio "krb5kdc non è in grado di avviare il database per il realm."

- Verificare che l'orologio sul router sia impostato sulla stessa ora dell'host UNIX che esegue il server KDC. Per impedire agli intrusi di reimpostare gli orologi di sistema per continuare a utilizzare i ticket scaduti, Kerberos V5 è configurato per rifiutare le richieste di ticket da qualsiasi host il cui orologio non rientra nello sfasamento massimo di clock specificato del KDC (come specificato nel file kdc.conf). Analogamente, gli host sono configurati in modo da rifiutare le risposte da qualsiasi KDC il cui clock non rientri nello sfasamento massimo di clock specificato per l'host (come specificato nel file krb5.conf). Il valore predefinito per l'inclinazione massima dell'orologio è 300 secondi (cinque minuti).
- Assicurarsi che il DNS funzioni correttamente. Diversi aspetti di Kerberos si basano sul servizio di denominazione. Per garantire un livello elevato di protezione, Kerberos è più sensibile ai problemi relativi al servizio nomi rispetto ad altre parti della rete. È importante che le voci DNS (Domain Name System) e gli host dispongano delle informazioni corrette. Ogni canonico del nome host deve essere il nome host completo (che include il dominio) e ogni indirizzo IP dell'host deve essere risolto in modo inverso nel nome canonico.
- Il supporto di Cisco IOS Kerberos V5 non consente l'utilizzo di nomi di area di autenticazione in minuscolo e il codice Kerberos in Cisco IOS non autentica gli utenti se l'area di autenticazione è in minuscolo. Questa condizione è stata risolta nel software Cisco IOS versione 11.2(7).Fare riferimento all'ID bug Cisco [CSCdj10598](//www.cisco.com/cgi-bin/Support/Bugtool/onebug.pl?bugid=CSCdj10598) (solo utenti [registrati](//tools.cisco.com/RPF/register/register.do)).L'unica soluzione è utilizzare i nomi dei realm in lettere maiuscole (il tradizionale).I realm minuscoli funzionano per recuperare un TGT, ma non una credenziale del servizio. Poiché Cisco utilizza il nuovo TGT per recuperare le credenziali di un servizio (utilizzate per impedire l'attacco di spoofing KDC) durante l'autenticazione di registrazione, l'autenticazione Kerberos che utilizza realm minuscoli ha sempre esito negativo.
- Kerberos V5 per PPP PAP e CHAP può bloccare il router. Questa condizione è stata risolta nel software Cisco IOS versione 11.2(6). Fare riferimento all'ID bug Cisco CSCdi08828 (solo utenti [registrati](//tools.cisco.com/RPF/register/register.do)). Per risolvere questo problema, forzare l'accesso exec al router in modalità asincrona interattiva senza selezione automatica durante l'accesso automatico e fare in modo che l'utente avvii manualmente il protocollo PPP: aaa authentication ppp default if-needed krb5 local
- Kerberos V5 non esegue l'autorizzazione o l'accounting. A tale scopo, è necessario immettere altro codice.

# <span id="page-4-0"></span>Configurazione router Cisco IOS

Nella configurazione di questa sezione è illustrato un router AS5200 completamente configurato con Kerberos V5. Il router in questa configurazione utilizza il server Kerberos per autenticare sia le sessioni VTY sia gli utenti che effettuano la connessione per eseguire il protocollo PPP con l'autenticazione PAP.

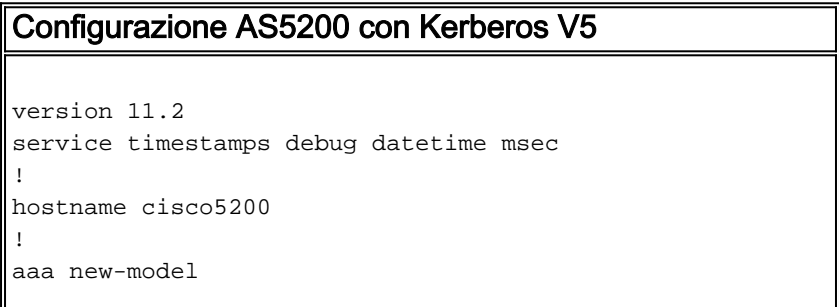

```
aaa authentication login cisco2 krb5 local
aaa authentication ppp cisco krb5 local
enable secret
enable password
!
username cisco password cisco
ip host-routing
ip domain-name cisco.edu
ip name-server 10.10.1.25
ip name-server 10.10.20.3
kerberos local-realm CISCO.EDU
kerberos srvtab entry host/cisco5200.cisco.edu@CISCO.EDU
0 861289666 2
1 80:>:11338>531159=
!
!--- You do not actually enter the previous line. !---
Enter "kerberos srvtab remote 10.10.1.8 /ts/krb5.keytab"
and the !--- the router TFTPs the key entry on its own.
kerberos server CISCO.EDU 10.10.1.8 kerberos credentials
forward isdn switch-type primary-5ess clock timezone GMT
-6 clock summer-time CDT recurring ! controller T1 0
framing esf clock source line primary linecode b8zs pri-
group timeslots 1-24 ! controller T1 1 framing esf clock
source line secondary linecode b8zs pri-group timeslots
1-24 ! interface Ethernet0 ip address 10.10.110.245
255.255.255.0 no ip mroute-cache ! interface Serial0 no
ip address no ip mroute-cache shutdown ! interface
Serial1 no ip address no ip mroute-cache shutdown !
interface Serial0:23 ip unnumbered Ethernet0 no ip
mroute-cache encapsulation ppp isdn incoming-voice modem
no cdp enable ! interface Serial1:23 ip unnumbered
Ethernet0 no ip mroute-cache encapsulation ppp isdn
incoming-voice modem no cdp enable ! interface Group-
Async1 ip unnumbered Ethernet0 no ip mroute-cache
encapsulation ppp async mode interactive peer default ip
address pool mypool dialer in-band dialer idle-timeout
9999 dialer-group 1 no cdp enable ppp authentication pap
cisco group-range 1 48 ! ip local pool mypool
10.10.110.97 10.10.110.144 no ip classless ip route
0.0.0.0 0.0.0.0 10.10.110.254 ! dialer-list 1 protocol
ip permit ! line con 0 login authentication test line 1
48 autoselect ppp login authentication cisco2 modem
InOut transport input all line aux 0 modem InOut
transport input all flowcontrol hardware line vty 0 10
exec-timeout 0 0 login authentication cisco2 ! end
```
# <span id="page-5-0"></span>Configurazione KDC Kerberos

Accertarsi di disporre delle porte corrette per inetd.

Nota: In questo esempio vengono utilizzati i wrapper. Se si desidera un Telnet crittografato, è necessario sostituire il Telnet normale con il Telnet kerberizzato, in modo che questi file abbiano un aspetto diverso.

### <span id="page-5-1"></span>Configura porte per inetd

# cat /etc/services

----------------------------------------------------------------

```
#
# Syntax: ServiceName PortNumber/ProtocolName [alias\_1,...,alias\_n] [#comments]
#
# ServiceNameofficial Internet service name
# PortNumber the socket port number used for the service
# ProtocolNamethe transport protocol used for the service
# alias unofficial service names
# #comments text following the comment character (#) is ignored
#
tftp69/udp
kerberos88/udpkdc
kerberos88/tcpkdc
kxct549/tcp
klogin 543/tcp # Kerberos authenticated rlogin
kshell 544/tcp cmd # and remote shell
kerberos-adm 749/tcp # Kerberos 5 admin/changepw
kerberos-adm 749/udp # Kerberos 5 admin/changepw
kerberos-sec 750/udp<br>
kdc # Kerberos authentication--udp<br>
kerberos-sec 750/tcp<br>
kdc # Kerberos authentication--tc<br>
krb5\ prop 754/tcp<br>
# Kerberos slave propagation
                         kdc # Kerberos authentication--tcp
krb5\_prop 754/tcp # Kerberos slave propagation
eklogin 2105/tcp # Kerberos auth. & encrypted rlogin<br>
krb524 4444/tcp # Kerberos 5 to 4 ticket translator
krb524 4444/tcp # Kerberos 5 to 4 ticket translator
----------------------------------------------------------------
#cat /etc/inetd.conf
ident stream tcp nowait root /usr/local/etc/in.identd in.identd
ftp stream tcp nowait root /usr/sbin/tcpd ftpd
telnet stream tcp  nowait root /usr/sbin/tcpd  telnetd
#shell stream tcp nowait root /usr/sbin/tcpd rshd
shell stream tcp nowait root /usr/sbin/rshd rshd
#login stream tcp  nowait root /usr/sbin/tcpd  rlogind<br>login stream tcp  nowait root /usr/sbin/rlogind  rlogind
login stream tcp nowait root /usr/sbin/rlogind rlogind
exec stream tcp nowait root /usr/sbin/rexecd rexecd
# Run as user "uucp" if you don't want uucpd's wtmp entries.
#uucp stream tcp nowait root /usr/sbin/uucpd uucpd
#finger stream tcp nowait root /usr/sbin/tcpd fingerd
# tftp was /tmp and is now /ts for terminal server macros
tftp dgram udp wait nobody /usr/sbin/tcpd tftpd /ts
comsat dgram udp wait root /usr/sbin/comsat comsat
-
```
### <span id="page-6-0"></span>Configurazione dei file di configurazione di Kerberos

Èquindi necessario configurare alcuni file di configurazione Kerberos letti dal server KDC. Per ulteriori informazioni sul significato di questi parametri, consultare la [Guida all'installazione di](ftp://athena-dist.mit.edu/pub/ATHENA/kerberos/doc/) [Kerberos o il manuale System Admin Guide](ftp://athena-dist.mit.edu/pub/ATHENA/kerberos/doc/) .

```
# cat /etc/krb5.conf
[libdefaults]
         default_realm = CISCO.EDU
         ticket_lifetime = 600
         default_tgs_enctypes = des-cbc-crc
         default_tkt_enctypes = des-cbc-crc
[realms]
        CISCO.EDU = { kdc = ciscoaxa.cisco.edu:88
```

```
 admin_server = ciscoaxa.cisco.edu
         default_domain = CISCO.EDU
         }
[domain_realm]
         .cisco.edu = CISCO.EDU
         cisco.edu = CISCO.EDU
[logging]
         kdc = FILE:/var/log/krb5kdc.log
         admin_server = FILE:/var/log/kadmin.log
         default = FILE:/var/log/krb5lib.log
# cat /usr/local/var/krb5kdc/kdc.conf
[kdcdefaults]
      kdc\_ports = 88,750[realms]
      CISCO.EDU = { database_name = /usr/local/var/krb5kdc/principal
          admin_keytab = FILE:/usr/local/var/krb5kdc/kadm5.keytab
          acl_file = /usr/local/var/krb5kdc/kadm5.acl
          acl_file = /usr/local/var/krb5kdc/kadm5.dict
          key_stash_file = /usr/local/var/krb5kdc/.k5.CISCO.EDU
         kadmind port = 749 max_life = 10h 0m 0s
          max_renewable_life = 7d 0h 0m 0s
          master_key_type = des-cbc-crc
          supported_enctypes = des-cbc-crc:normal des:normal des:v4
des:norealm des:onlyrealm des:afs3
      }
```
### <span id="page-7-0"></span>Imposta il database per il server KDC

Èquindi necessario creare il database utilizzato dal server KDC.

#### 1. Immettere il comando kdb5\_util:

```
# kadmin/dbutil/kdb5_util
Usage: kdb5_util cmd [-r realm] [-d dbname] [-k mkeytype] [-M mkeyname]
         [-m] [cmd options]
create[-s]
destroy[-f]
stash[-f keyfile]
dump[-old] [-ov] [-b6] [-verbose] [filename[princs...]]
load[-old] [-ov] [-b6] [-verbose] [-update] filename
dump_v4[filename]
load_v4[-t] [-n] [-v] [-K] [-s stashfile] inputfile
---------------------------------------------------------
```
#### # **kadmin/dbutil/kdb5\_util destroy -r cisco.edu** kdb5\_util: No such file or directory while setting active database to "/usr/local/var/krb5kdc/principal"

# **kadmin/dbutil/kdb5\_util create -r CISCO.EDU -s** Initializing database '/usr/local/var/krb5kdc/principal' for realm 'CISCO.EDU', master key name 'K/M@CISCO.EDU' You will be prompted for the database Master Password. It is important that you NOT FORGET this password. Enter KDC database master key:

Re-enter KDC database master key to verify:

Questa operazione è necessaria per recuperare la password srvtab dal router tramite il protocollo TFTP con il comando remoto kerberos srvtab. # **kadmin/dbutil/kdb5\_util stash -r CISCO.EDU** Enter KDC database master key:

2. Per aggiungere entità e utenti al database, utilizzare il comando **kadmin.local**: # **kadmin/cli/kadmin.local**

kadmin.local: listprincs kadmin/admin@CISCO.EDU kadmin/changepw@CISCO.EDU K/M@CISCO.EDU krbtgt/CISCO.EDU@CISCO.EDU kadmin/history@CISCO.EDU kadmin.local: kadmin.local: ? Available kadmin.local requests: add\_principal, addprinc, ank Add principal delete\_principal, delprinc Delete principal modify\_principal, modprinc Modify principal change\_password, cpw Change password get\_principal, getprinc Get principal list\_principals, listprincs, get\_principals, getprincs List principals add\_policy, addpol Add policy modify\_policy, modpol Modify policy delete\_policy, delpol Delete policy get\_policy, getpol Get policy list\_policies, listpols, get\_policies, getpols List policies get\_privs, getprivs Get privileges ktadd, xst Add entry(s) to a keytab ktremove, ktrem Remove entry(s) from a keytab list\_requests, lr, ? List available requests. quit, exit, q Exit program. -----------------------------------------

#### Aggiungi utente: 3.

kadmin.local: ank cisco1@CISCO.EDU Enter password for principal "cisco1@CISCO.EDU": Re-enter password for principal "cisco1@CISCO.EDU": Principal "cisco1@CISCO.EDU" created.

#### Ottenere un elenco del database corrente: 4.

kadmin.local: listprincs kadmin/admin@CISCO.EDU kadmin/changepw@CISCO.EDU cisco1@CISCO.EDU K/M@CISCO.EDU krbtgt/CISCO.EDU@CISCO.EDU kadmin/history@CISCO.EDU

#### 5. Aggiungere la voce al router Cisco:

kadmin.local: ank host/cisco5200.cisco.edu@CISCO.EDU Enter password for principal "host/cisco5200.cisco.edu@CISCO.EDU":

Re-enter password for principal "host/cisco5200.cisco.edu@CISCO.EDU": Principal "host/cisco5200.cisco.edu@CISCO.EDU" created.

#### Estrarre una chiave nella tabella per il router Cisco: 6.

kadmin.local: ktadd host/cisco5200.cisco.edu@CISCO.EDU

Entry for principal host/cisco5200.cisco.edu@CISCO.EDU with kvno 2, encryption type DES-CBC-CRC added to keytab WRFILE:/etc/krb5.keytab.

```
7. Esaminare nuovamente il database:
  kadmin.local: listprincs
```

```
kadmin/admin@CISCO.EDU
kadmin/changepw@CISCO.EDU
cisco1@CISCO.EDU
K/M@CISCO.EDU
krbtgt/CISCO.EDU@CISCO.EDU
kadmin/history@CISCO.EDU
host/cisco5200.cisco.edu@CISCO.EDU
```
kadmin.local: quit

- 8. Spostare il file keytab in un punto in cui il router sia in grado di accedervi: # cp /etc/krb5.keytab /ts/
	- # chmod 777 /ts/krb5.keytab
- Avviare il server KDC: 9.
	- # kdc/krb5kdc
	- #

```
10. Verificare che venga eseguito:
```

```
# ps -A | grep 'krb5'
 6043 ?? I 0:00.01 kdc/krb5kdc
23427 ttypf S + 0:00.05 grep krb5
```
- 11. Forzare il router a leggere la voce della tabella delle chiavi: cisco5200(config)#**kerberos srvtab remote 10.10.1.8 /ts/krb5.keytab** Loading /ts/krb5.keytab from 10.10.1.8 (via Ethernet0): ! [OK - 229/1000 bytes]
- 12. Controllare il router per assicurarsi che sia tutto pronto: cisco5200#**write terminal**

```
aaa new-model
aaa authentication login cisco2 krb5 local
aaa authentication ppp cisco krb5 local
kerberos local-realm CISCO.EDU
kerberos srvtab entry host/cisco5200.cisco.edu@CISCO.EDU 0 861289666
2 \quad 1 \quad 8 \quad 0 \rightarrow :11338>531159=kerberos server CISCO.EDU 10.10.1.8
kerberos credentials forward
```
13. Attivare il debug e provare ad accedere al router:

```
cisco5200#terminal monitor
cisco5200#debug kerberos
Kerberos debugging is on
cisco5200#debug aaa authen
AAA Authentication debugging is on
cisco5200#show clock
10:16:41.797 CDT Thu Apr 17 1997
cisco5200#
Apr 17 15:16:58.965: AAA/AUTHEN: create_user user='' ruser='' port='tty51'
rem_addr='12.12.109.64'
authen_TYPE=ASCII service=LOGIN priv=1
Apr 17 15:16:58.969: AAA/AUTHEN/START (0): port='tty51' list='cisco2'
ACTION=LOGIN service=LOGIN
Apr 17 15:16:58.969: AAA/AUTHEN/START (1957396): found list
Apr 17 15:16:58.973: AAA/AUTHEN/START (1667706374): METHOD=KRB5
Apr 17 15:16:58.973: AAA/AUTHEN (1667706374): status = GETUSER
Apr 17 15:17:02.493: AAA/AUTHEN/CONT (1667706374): continue_login
Apr 17 15:17:02.493: AAA/AUTHEN (1667706374): status = GETUSER
Apr 17 15:17:02.497: AAA/AUTHEN (1667706374): METHOD=KRB5
Apr 17 15:17:02.497: AAA/AUTHEN (1667706374): status = GETPASS
Apr 17 15:17:05.401: AAA/AUTHEN/CONT (1667706374): continue_login
Apr 17 15:17:05.405: AAA/AUTHEN (1667706374): status = GETPASS
```
Apr 17 15:17:05.405: AAA/AUTHEN (1667706374): METHOD=KRB5 Apr 17 15:17:05.413: Kerberos:Requesting TGT with expiration date of 861319025 Apr 17 15:17:05.417: Kerberos:Sending TGT request with no pre-authorization data. Apr 17 15:17:05.441: Kerberos:Sent TGT request to KDC Apr 17 15:17:06.405: Kerberos:Received TGT reply from KDC Apr 17 15:17:06.465: Domain: query for 245.110.10.10.in-addr.arpa to 10.10.1.25 Reply received ok Apr 17 15:17:06.569: Kerberos:Sent TGT request to KDC Apr 17 15:17:06.769: Kerberos:Received TGT reply from KDC Apr 17 15:17:06.881: Kerberos:Received valid credential with endtime of 861232625 Apr 17 15:17:06.897: AAA/AUTHEN (1667706374): status = PASS

## <span id="page-10-0"></span>Output di esempio del comando debug

Di seguito è riportato un utente PPP che esegue correttamente l'autenticazione.

```
cisco5200#debug ppp auth
Apr 17 15:47:15.285: Async6: Dialer received incoming call from <unknown>
%LINK-3-UPDOWN: Interface Async6, changed state to up
Apr 17 15:47:17.293: Async6: Dialer received incoming call from <unknown>
Apr 17 15:47:17.909: PPP Async6: PAP receive authenticate request cisco1
Apr 17 15:47:17.913: PPP Async6: PAP authenticating peer cisco1
Apr 17 15:47:17.917: AAA/AUTHEN: create_user user='cisco1' ruser='' port='Async6'
         rem_addr='async/6151010'
authen_TYPE=PAP service=PPP priv=1
Apr 17 15:47:17.917: AAA/AUTHEN/START (0): port='Async6' list='cisco'
ACTION=LOGIN service=PPP
Apr 17 15:47:17.921: AAA/AUTHEN/START (4706358): found list
Apr 17 15:47:17.921: AAA/AUTHEN/START (712179591): METHOD=KRB5
Apr 17 15:47:17.929: Kerberos:Requesting TGT with expiration date of 861320837
Apr 17 15:47:17.933: Kerberos:Sending TGT request with no pre-authorization data.
Apr 17 15:47:17.957: Kerberos:Sent TGT request to KDC
Apr 17 15:47:18.765: Kerberos:Received TGT reply from KDC
Apr 17 15:47:18.893: Kerberos:Sent TGT request to KDC
Apr 17 15:47:19.097: Kerberos:Received TGT reply from KDC
Apr 17 15:47:19.205: Kerberos:Received valid credential with endtime of 861234437
Apr 17 15:47:19.221: AAA/AUTHEN (712179591): status = PASS
Apr 17 15:47:19.225: PPP Async6: Remote passed PAP authentication sending Auth-Ack.
Apr 17 15:47:19.225: Async6: authenticated host cisco1 with no matching dialer map
%LINEPROTO-5-UPDOWN: Line protocol on Interface Async6, changed state to up
```
## <span id="page-10-1"></span>Risoluzione dei problemi

In questa sezione sono disponibili diversi scenari per i potenziali problemi. Questi debug consentono di individuare rapidamente un problema.

### <span id="page-10-2"></span>Nome area autenticazione errato

cisco5200# cisco5200#**configure terminal** Enter configuration commands, one per line. End with CNTL/Z. cisco5200(config)#**kerberos local-realm junk.COM** cisco5200# Apr 17 15:19:16.089: AAA/AUTHEN: create\_user user='' ruser=''

```
 port='tty51' rem_addr='12.12.109.64' authen_TYPE=ASCII
      service=LOGIN priv=1
Apr 17 15:19:16.093: AAA/AUTHEN/START (0): port='tty51' list='cisco2'
     ACTION=LOGIN service=LOGIN
Apr 17 15:19:16.097: AAA/AUTHEN/START (1957396): found list
Apr 17 15:19:16.129: AAA/AUTHEN/START (56280416): METHOD=KRB5
Apr 17 15:19:16.129: AAA/AUTHEN (56280416): status = GETUSER
Apr 17 15:19:21.721: AAA/AUTHEN/CONT (56280416): continue_login
Apr 17 15:19:21.721: AAA/AUTHEN (56280416): status = GETUSER
Apr 17 15:19:21.725: AAA/AUTHEN (56280416): METHOD=KRB5
Apr 17 15:19:21.725: AAA/AUTHEN (56280416): status = GETPASS
Apr 17 15:19:26.057: AAA/AUTHEN/CONT (56280416): continue_login
Apr 17 15:19:26.057: AAA/AUTHEN (56280416): status = GETPASS
Apr 17 15:19:26.061: AAA/AUTHEN (56280416): METHOD=KRB5
Apr 17 15:19:26.065: Kerberos:Requesting TGT with expiration date
     of 861319166
Apr 17 15:19:26.069: Kerberos:Sending TGT request with no
     pre-authorization data.
Apr 17 15:19:26.089: Kerberos:Received invalid credential.
                                         ~~~~~~~~~~~~~~~~~~
Apr 17 15:19:26.093: AAA/AUTHEN (56280416): password incorrect
Apr 17 15:19:26.097: AAA/AUTHEN (56280416): status = FAIL
Apr 17 15:19:28.169: AAA/AUTHEN: free user cisco1 tty51 12.12.109.64
               authen_TYPE=ASCII service=LOGIN priv=1
Apr 17 15:19:28.173: AAA/AUTHEN: create_user user='' ruser=''
     port='tty51' rem_addr='12.12.109.64' authen_TYPE=ASCII
      service=LOGIN priv=1
Apr 17 15:19:28.177: AAA/AUTHEN/START (0): port='tty51' list='cisco2'
     ACTION=LOGIN service=LOGIN
Apr 17 15:19:28.177: AAA/AUTHEN/START (1957396): found list
Apr 17 15:19:28.181: AAA/AUTHEN/START (126312328): METHOD=KRB5
Apr 17 15:19:28.181: AAA/AUTHEN (126312328): status = GETUSER
```
#### <span id="page-11-0"></span>DNS non funziona

Apr 10 17:22:15.370: Kerberos: Requesting TGT with expiration date of 860721735 Apr 10 17:22:15.374: Kerberos: Sending TGT request with no pre-authorization data. Apr 10 17:22:15.398: Kerberos: Sent TGT request to KDC Apr 10 17:22:16.034: Kerberos: Received TGT reply from KDC Apr 10 17:22:16.090: Domain: query for 245.110.10.10.in-addr.arpa to 255.255.255.255 Reply received empty

### <span id="page-11-1"></span>Orologio del router non corretto

~~~~

```
pppcisco1#
Apr 18 20:41:41.011: AAA/AUTHEN: create_user user='' ruser=''
      port='tty51' rem_addr='171.68.109.64' authen_TYPE=ASCII
      service=LOGIN priv=1
Apr 18 20:41:41.011: AAA/AUTHEN/START (0): port='tty51' list='cisco2'
     ACTION=LOGIN service=LOGIN
Apr 18 20:41:41.015: AAA/AUTHEN/START (1957396): found list
Apr 18 20:41:41.015: AAA/AUTHEN/START (4036314657): METHOD=KRB5
Apr 18 20:41:41.019: AAA/AUTHEN (4036314657): status = GETUSER
Apr 18 20:41:43.835: AAA/AUTHEN/CONT (4036314657): continue_login
Apr 18 20:41:43.839: AAA/AUTHEN (4036314657): status = GETUSER
Apr 18 20:41:43.839: AAA/AUTHEN (4036314657): METHOD=KRB5
Apr 18 20:41:43.843: AAA/AUTHEN (4036314657): status = GETPASS
Apr 18 20:41:48.835: AAA/AUTHEN/CONT (4036314657): continue_login
```

```
Apr 18 20:41:48.839: AAA/AUTHEN (4036314657): status = GETPASS
Apr 18 20:41:48.839: AAA/AUTHEN (4036314657): METHOD=KRB5
Apr 18 20:41:48.847: Kerberos: Requesting TGT with expiration date
     of 861424908
Apr 18 20:41:48.851: Kerberos: Sending TGT request with no
     pre-authorization data.
Apr 18 20:41:48.875: Kerberos: Sent TGT request to KDC
Apr 18 20:41:49.675: Kerberos: Received TGT reply from KDC
Apr 18 20:41:49.795: Kerberos: Sent TGT request to KDC
Apr 18 20:41:50.119: Kerberos: Received TGT reply from KDC
Apr 18 20:41:50.155: AAA/AUTHEN (4036314657): password incorrect
Apr 18 20:41:50.159: AAA/AUTHEN (4036314657): status = FAIL
Apr 18 20:41:52.235: AAA/AUTHEN: free user cisco1 tty51 171.68.109.64
                      authen_TYPE=ASCII service=LOGIN priv=1
Apr 18 20:41:52.239: AAA/AUTHEN: create_user user='' ruser=''
     port='tty51' rem_addr='171.68.109.64' authen_TYPE=ASCII
      service=LOGIN priv=1
Apr 18 20:41:52.243: AAA/AUTHEN/START (0): port='tty51' list='cisco2' A
     CTION=LOGIN service=LOGIN
Apr 18 20:41:52.243: AAA/AUTHEN/START (1957396): found list
Apr 18 20:41:52.247: AAA/AUTHEN/START (1817975874): METHOD=KRB5
Apr 18 20:41:52.247: AAA/AUTHEN (1817975874): status = GETUSER
Apr 18 20:42:08.143: AAA/AUTHEN/ABORT: (1817975874) because
     Carrier dropped.
Apr 18 20:42:08.147: AAA/AUTHEN: free user tty51 171.68.109.64
     authen_TYPE=ASCII service=LOGIN priv=1
----------------------
```
Di seguito sono riportati i contenuti visualizzati dall'utente:

\$**telnet 10.10.110.245** Trying 10.10.110.245 ... Connected to 10.10.110.245. Escape character is '^]'.

User Access Verification

Username: **cisco1** Password: Kerberos: Failed to retrieve temporary service credentials! Kerberos: Failed to validate TGT! % Access denied

Username:

### <span id="page-12-0"></span>Client non nel database Kerberos

```
Apr 18 19:04:49.983: AAA/AUTHEN: create user user=''
     ruser='' port='tty51' rem_addr='171.68.109.64' authen_TYPE=ASCII
      service=LOGIN priv=1
Apr 18 19:04:49.987: AAA/AUTHEN/START (0): port='tty51' list='cisco2'
     ACTION=LOGIN service=LOGIN
Apr 18 19:04:49.987: AAA/AUTHEN/START (1957396): found list
Apr 18 19:04:49.991: AAA/AUTHEN/START (3962282505): METHOD=KRB5
Apr 18 19:04:49.995: AAA/AUTHEN (3962282505): status = GETUSER
Apr 18 19:04:53.475: AAA/AUTHEN/CONT (3962282505): continue_login
Apr 18 19:04:53.479: AAA/AUTHEN (3962282505): status = GETUSER
Apr 18 19:04:53.479: AAA/AUTHEN (3962282505): METHOD=KRB5
Apr 18 19:04:53.483: AAA/AUTHEN (3962282505): status = GETPASS
Apr 18 19:04:56.283: AAA/AUTHEN/CONT (3962282505): continue_login
Apr 18 19:04:56.283: AAA/AUTHEN (3962282505): status = GETPASS
```

```
Apr 18 19:04:56.287: AAA/AUTHEN (3962282505): METHOD=KRB5
Apr 18 19:04:56.291: Kerberos: Requesting TGT with expiration date
     of 861419096
Apr 18 19:04:56.295: Kerberos: Sending TGT request with no
     pre-authorization data.
Apr 18 19:04:56.323: Kerberos: Sent TGT request to KDC
Apr 18 19:04:56.355: Kerberos: Received TGT reply from KDC
Apr 18 19:04:56.363: Kerberos: Client not found in Kerberos database
                                ~~~~~~~~~~~~~~~~~~~~~~~~~~~~~~~~~~~~~
Apr 18 19:04:56.371: Kerberos: Received invalid credential.
Apr 18 19:04:56.375: AAA/AUTHEN (3962282505): password incorrect
Apr 18 19:04:56.379: AAA/AUTHEN (3962282505): status = FAIL
Apr 18 19:04:58.679: AAA/AUTHEN: free user cisco3 tty51 171.68.109.64
                         authen_TYPE=ASCII service=LOGIN priv=1
Apr 18 19:04:58.687: AAA/AUTHEN: create_user user='' ruser=''
     port='tty51' rem_addr='171.68.109.64' authen_TYPE=ASCII
      service=LOGIN priv=1
Apr 18 19:04:58.687: AAA/AUTHEN/START (0): port='tty51' list='cisco2'
     ACTION=LOGIN service=LOGIN
Apr 18 19:04:58.691: AAA/AUTHEN/START (1957396): found list
Apr 18 19:04:58.743: AAA/AUTHEN/START (1209738018): METHOD=KRB5
Apr 18 19:04:58.747: AAA/AUTHEN (1209738018): status = GETUSER
Apr 18 19:05:04.863: AAA/AUTHEN/ABORT: (1209738018) because
     Carrier dropped.
Apr 18 19:05:04.863: AAA/AUTHEN: free user tty51 171.68.109.64
      authen_TYPE=ASCII service=LOGIN priv=1
```
#### <span id="page-13-0"></span>Il client si trova nel database ma utilizza una password errata

Apr 18 19:06:05.427: AAA/AUTHEN: create\_user user='' ruser='' port='tty51' rem\_addr='171.68.109.64' authen\_TYPE=ASCII service=LOGIN priv=1 Apr 18 19:06:05.427: AAA/AUTHEN/START (0): port='tty51' list='cisco2' ACTION=LOGIN service=LOGIN Apr 18 19:06:05.431: AAA/AUTHEN/START (1957396): found list Apr 18 19:06:05.431: AAA/AUTHEN/START (3693437965): METHOD=KRB5 Apr 18 19:06:05.435: AAA/AUTHEN (3693437965): status = GETUSER Apr 18 19:06:07.763: AAA/AUTHEN/CONT (3693437965): continue\_login Apr 18 19:06:07.763: AAA/AUTHEN (3693437965): status = GETUSER Apr 18 19:06:07.767: AAA/AUTHEN (3693437965): METHOD=KRB5 Apr 18 19:06:07.767: AAA/AUTHEN (3693437965): status = GETPASS Apr 18 19:06:14.895: AAA/AUTHEN/CONT (3693437965): continue\_login Apr 18 19:06:14.899: AAA/AUTHEN (3693437965): status = GETPASS Apr 18 19:06:14.899: AAA/AUTHEN (3693437965): METHOD=KRB5 Apr 18 19:06:14.907: Kerberos: Requesting TGT with expiration date of 861419174 Apr 18 19:06:14.907: Kerberos: Sending TGT request with no pre-authorization data. Apr 18 19:06:14.935: Kerberos: Sent TGT request to KDC Apr 18 19:06:15.643: Kerberos: Received TGT reply from KDC Apr 18 19:06:15.683: Kerberos: Received invalid credential. Apr 18 19:06:15.687: AAA/AUTHEN (3693437965): password incorrect ~~~~~~~~~~~~~~~~~~ Apr 18 19:06:15.691: AAA/AUTHEN (3693437965): status = FAIL Apr 18 19:06:17.695: AAA/AUTHEN: free user cisco1 tty51 171.68.109.64 authen TYPE=ASCII service=LOGIN priv=1 Apr 18 19:06:17.699: AAA/AUTHEN: create\_user user='' ruser='' port='tty51' rem\_addr='171.68.109.64' authen\_TYPE=ASCII service=LOGIN priv=1 Apr 18 19:06:17.703: AAA/AUTHEN/START (0): port='tty51' list='cisco2' ACTION=LOGIN service=LOGIN Apr 18 19:06:17.703: AAA/AUTHEN/START (1957396): found list Apr 18 19:06:17.707: AAA/AUTHEN/START (1568599595): METHOD=KRB5

Apr 18 19:06:17.707: AAA/AUTHEN (1568599595): status = GETUSER Apr 18 19:06:22.751: AAA/AUTHEN/ABORT: (1568599595) because Carrier dropped. Apr 18 19:06:22.755: AAA/AUTHEN: free user tty51 171.68.109.64 authen\_TYPE=ASCII service=LOGIN priv=1

#### L'utente visualizza questo output:

Trying 10.10.110.245 ... Connected to 10.10.110.245. Escape character is '^]'.

User Access Verification

Username: **cisco1** Password: % Access denied

Username:

### <span id="page-14-0"></span>Voce SRVTAB non corretta sul router

pppcisco1# %SYS-5-CONFIG\_I: Configured from console by vty0 (171.68.109.64) Apr 18 19:08:55.799: AAA/AUTHEN: create\_user user='' ruser='' port='tty51' rem\_addr='171.68.109.64' authen\_TYPE=ASCII service=LOGIN priv=1 Apr 18 19:08:55.803: AAA/AUTHEN/START (0): port='tty51' list='cisco2' ACTION=LOGIN service=LOGIN Apr 18 19:08:55.807: AAA/AUTHEN/START (1957396): found list Apr 18 19:08:55.807: AAA/AUTHEN/START (3369934519): METHOD=KRB5 Apr 18 19:08:55.811: AAA/AUTHEN (3369934519): status = GETUSER Apr 18 19:08:59.011: AAA/AUTHEN/CONT (3369934519): continue\_login Apr 18 19:08:59.011: AAA/AUTHEN (3369934519): status = GETUSER Apr 18 19:08:59.015: AAA/AUTHEN (3369934519): METHOD=KRB5 Apr 18 19:08:59.015: AAA/AUTHEN (3369934519): status = GETPASS Apr 18 19:09:02.219: AAA/AUTHEN/CONT (3369934519): continue\_login Apr 18 19:09:02.219: AAA/AUTHEN (3369934519): status = GETPASS Apr 18 19:09:02.223: AAA/AUTHEN (3369934519): METHOD=KRB5 Apr 18 19:09:02.231: Kerberos: Requesting TGT with expiration date of 861419342 Apr 18 19:09:02.231: Kerberos: Sending TGT request with no pre-authorization data. Apr 18 19:09:02.259: Kerberos: Sent TGT request to KDC Apr 18 19:09:02.311: Kerberos: Received TGT reply from KDC Apr 18 19:09:02.435: Kerberos: Sent TGT request to KDC Apr 18 19:09:02.555: Kerberos: Received TGT reply from KDC Apr 18 19:09:02.643: AAA/AUTHEN (3369934519): password incorrect Apr 18 19:09:02.643: AAA/AUTHEN (3369934519): status = FAIL Apr 18 19:09:04.779: AAA/AUTHEN: free user cisco1 tty51 171.68.109.64 authen\_TYPE=ASCII service=LOGIN priv=1 Apr 18 19:09:04.783: AAA/AUTHEN: create\_user user='' ruser='' port='tty51' rem\_addr='171.68.109.64' authen\_TYPE=ASCII service=LOGIN priv=1 Apr 18 19:09:04.787: AAA/AUTHEN/START (0): port='tty51' list='cisco2' ACTION=LOGIN service=LOGIN Apr 18 19:09:04.791: AAA/AUTHEN/START (1957396): found list Apr 18 19:09:04.843: AAA/AUTHEN/START (2592922252): METHOD=KRB5 Apr 18 19:09:04.843: AAA/AUTHEN (2592922252): status = GETUSER Apr 18 19:09:11.751: AAA/AUTHEN/ABORT: (2592922252) because Carrier dropped.

Apr 18 19:09:11.755: AAA/AUTHEN: free user tty51 171.68.109.64 authen\_TYPE=ASCII service=LOGIN priv=1 Di seguito sono riportati i contenuti visualizzati dall'utente:

```
Trying 10.10.110.245 ...
Connected to 10.10.110.245.
Escape character is '^]'.
```
User Access Verification

```
Username: cisco1
Password:
Failed to retrieve SRVTAB key!
Kerberos: Failed to validate TGT!
% Access denied
```
Username:

# <span id="page-15-0"></span>**Riferimenti**

- 1. Guida dell'amministratore di sistema di Kerberos V5 (disponibile in un file tarato, g-zipped)
- 2. Guida all'installazione di Kerberos V5
- 3. Guida per l'utente di Kerberos V5 UNIX
- 4. [Kerberos: Protocollo di autenticazione di rete](http://web.mit.edu/kerberos/www/)
- 5. Servizio di autenticazione di rete Kerberos (gruppo GOST di USC/ISI)
- 6. Jennifer G. Steiner, Clifford Neuman, Jeffrey I. Schiller. "<u>[Kerberos:](ftp://athena-dist.mit.edu/pub/kerberos/doc/usenix.txt) [An Authentication Service](ftp://athena-dist.mit.edu/pub/kerberos/doc/usenix.txt)</u> [for Open Network Systems](ftp://athena-dist.mit.edu/pub/kerberos/doc/usenix.txt) ", USENIX marzo 1988
- 7. S. P. Miller, B. C. Neuman, J. I. Schiller, e J. H. Saltzer, "Kerberos Authentication and Authorization System,", 21/12/87
- R. M. Needham e M. D. Schroeder, Using Encryption for Authentication in Large Networks of 8. Computers, Comunicazioni dell'ACM, vol. 21(12), pp. 993-999 (dicembre 1978)
- 9. V. L. Voydock e S. T. Kent, "Security Mechanism in High-Level Network Protocols", Computing Surveys, vol. 15(2), ACM (giugno 1983)
- 10. Li Gong, "A Security Risk of Dependent on Synchronized Clock", Operating Systems Review, Vol 26, n. 1, pp 49-53
- 11. C. Neuman e J. Kohl, "The Kerberos Network Authentication Service (V5)," RFC 1510, settembre 1993
- 12. B. Clifford Neuman e Theodore Ts'o, "Kerberos: An Authentication Service for Computer Networks," Comunicazioni IEEE, 32(9), settembre 1994Nota: molti di questi documenti, tra cui quello di Neuman, Schiller e Steiner (n. 9) sono disponibili anche via FTP da [MIT](ftp://athena-dist.mit.edu/pub/ATHENA/kerberos/doc/) [Athena System — Kerberos Documentation](ftp://athena-dist.mit.edu/pub/ATHENA/kerberos/doc/) . Per ottenere copie delle RFC, consultare la sezione [Recupero di RFC e documenti sugli standard.](//www.cisco.com/en/US/tech/tk364/technologies_tech_note09186a0080093f2a.shtml)

## <span id="page-15-1"></span>Informazioni correlate

- [Pagina di supporto Kerberos](//www.cisco.com/en/US/tech/tk583/tk385/tsd_technology_support_sub-protocol_home.html?referring_site=bodynav)
- [Supporto tecnico Cisco Systems](//www.cisco.com/cisco/web/support/index.html?referring_site=bodynav)